Thinstuff Xp Vs Terminal Server Keygen Crack

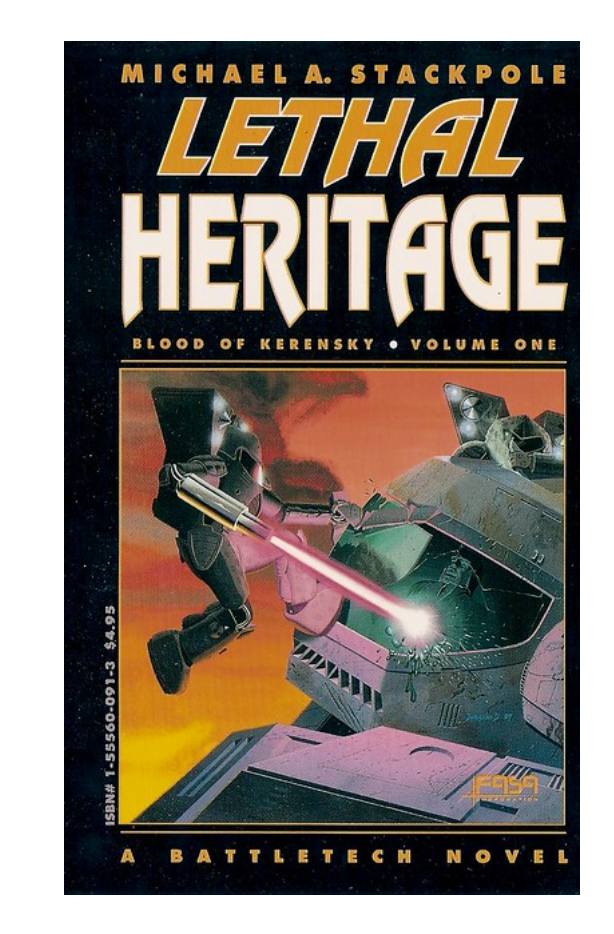

DOWNLOAD: https://tinurli.com/2il22v

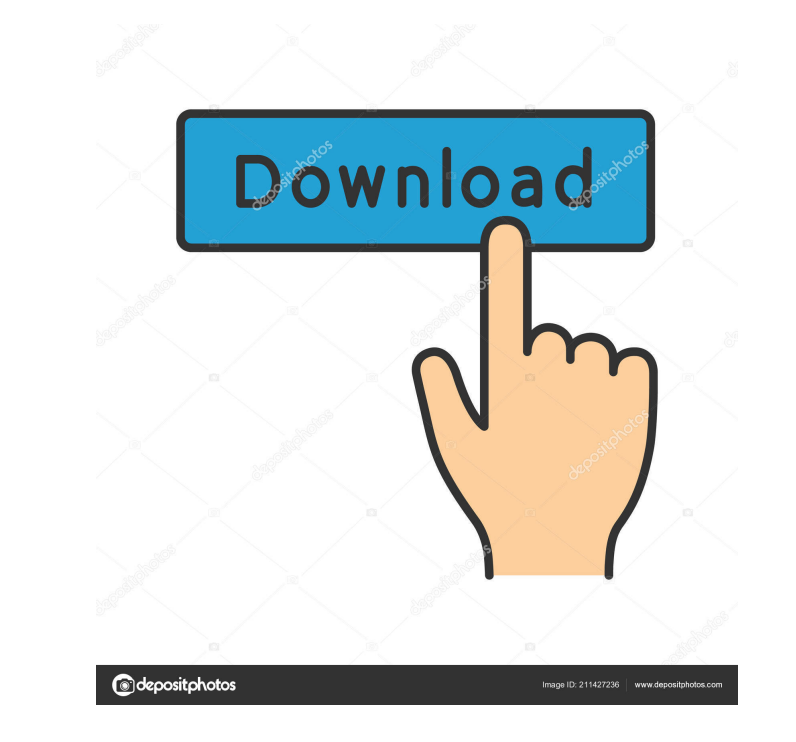

When a user connects to the server, they connect to their workstation. You can then run any program or connection they use on the same workstation. Thinstuff's Terminal Server Software makes you the Help Desk, but the Help example, suppose a user connects to your server with Remote Desktop Connection and a Windows Application. Thinstuff's Terminal Server Software would then let that user connect to two computers. The server installed on it. 4, 5, or 6 computer running Thinstuff's Terminal Server Software. Thinstuff's Terminal Server Software. Thinstuff's Terminal Server Software comes in three versions; Standard, Premium, and Ultimate. The Standard and Premiu RDP Server connection dialog box: 1. From the Start menu, select Thinstuff's RDP Server. 2. In the Thinstuff's RDP Server. 2. In the Thinstuff RDP Server dialog box, click Create Remote Desktop Connection. The Create Remot which the RDP connection will be created. 5. Click OK. The Thinstuff RDP Connection dialog box opens. You can now connect to the server. Create an RDP Connection 1. From the Start menu, select Thinstuff's RDP Connection di connected to • Servers available to be connected to • Connection name • Status of connection The Server name displays the name of the server from which the connection is to be made. The Servers Available to be Connected to

Related links:

[Phoonk movie download 1080p](http://idmalbo.yolasite.com/resources/Phoonk-movie-download-1080p.pdf) [NuMega SmartCheck 6.2.1286 RC2 \(Portable\).zip](http://workstopen.yolasite.com/resources/NuMega-SmartCheck-621286-RC2-Portablezip.pdf) [Darksiders 2.rar password.txt 1.4 264](http://tangdomort.yolasite.com/resources/Darksiders-2rar-passwordtxt-14-264.pdf)